## **...@lmg-geldern.de - Deine Schul-E-Mail-Adresse**

Alle Schülerinnen und Schüler haben mittlerweile eine individuelle Schul-E-Mail-Adresse. Sie setzt sich zusammen aus dem Vor- und dem Nachnamen des Lernenden (mit einem Punkt als Trennzeichen) und der domain-Endung, bspw. "mia.mustermann@lmg-geldern.de".

Da auch die Lehrerinnen und Lehrer über diese Adresse erreichbar sind, können auf diesem Wege kurzfristig Fragen oder Hinweise zwischen den Mitgliedern der Schulgemeinschaft unkompliziert ausgetauscht werden.

die Einrichtung des Abrufs der Mails in E-Mail-Clients verschiedener Systeme (PC, Smartphone, Tablet).

Wie kann ich meine Schul Schul-E-mail über ein E-Mailprogramm (auf dem Computer, Smartphone oder Tablet) abrufen?

Diese Lösung zum Abrufen der Schul-E-mail ist sicherlich die "eleganteste" Variante, zumal die Emails wegen der Nutzung des sogenannten "IMAP-Protokolls" auch auf mehreren Endgeräten (zum Beispiel Smartphone des Schülers, Laptop der Eltern) gelesen und bearbeitet werden können. Für die Einrichtung des E-Mail-Programms zum Abrufen der Schul-E-mail benötigen Sie die folgenden Daten:

## **E-Mail-Empfang (IMAP)**

**Servername: pimap.schulon.org**

**Port: 993**

**Security: SSL/TLS**

**Authentifizierungsmethode: normal password**

**E-Mail-Versand (SMTP)**

**Servername: psmtp.schulon.org**

**Port: 465**

**Security: SSL/TLS**

## **Authentifizierungsmethode: normal password**

Diese Daten gilt es dann - je nachdem, welches Gerät bzw. E-mail-Programm benutzt wird - an der passenden Stelle einzugeben. Wichtig: Für die Schul-E-mail wird so in Ihrem E-Mail-Programm ein weiteres "Konto" eingerichtet, auf dem dann die Schul-Emails ankommen. Für eine ganze Reihe von Geräten und Programmen finden Sie hier entsprechende Anleitungen:

E-Mail-Programm [Mozilla Thunderbird](http://www.mozilla.org/de/thunderbird/?flang=de) (kostenlos für Windows, Mac-OS): [E-Mail Konto in Thunderbird einrichten](http://www.thunderbird-mail.de/wiki/E-Mail-IMAP-Konto_einrichten_ab_Thunderbird_3.0)

E-Mail-Programm Microsoft Outlook:

[E-Mail-Konto in Outlook einrichten.](http://support.microsoft.com/kb/286197/de)

IOS-Smartphones und -Tablets (IPhone, IPad):

[E-Mail-Konto auf dem Iphone/Ipad einrichten.](http://support.apple.com/kb/HT4810?viewlocale=de_DE)

Android-Smartphones und -Tablets:

[E-Mail-Konto auf einem Android-Gerät einrichten.](http://www.hitzestau.com/imappop3-e-mail-unter-android-einrichten/)

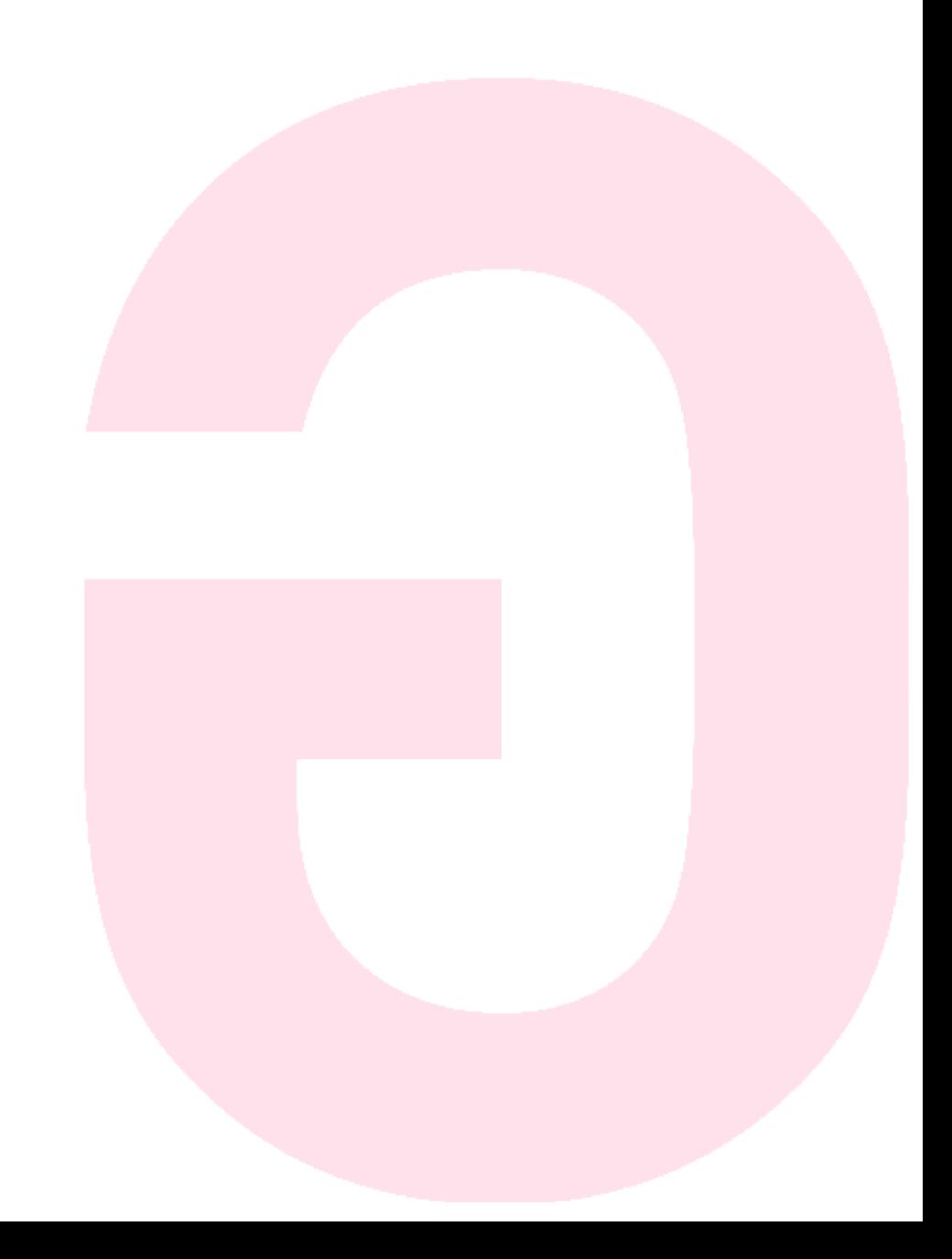